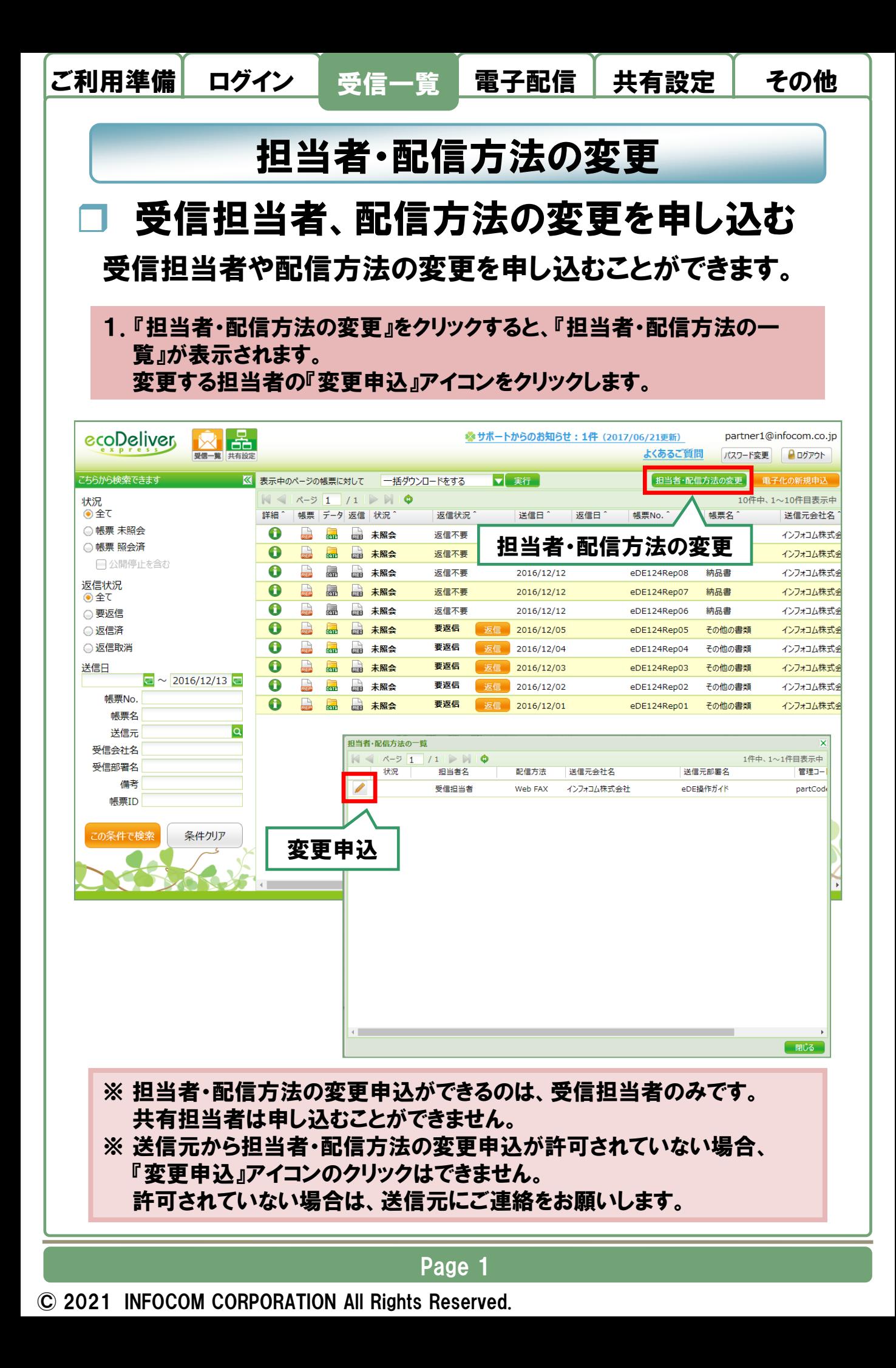

# 2. 『担当者・配信方法の変更』画面で変更内容を入力後、『申込』をクリッ クします。

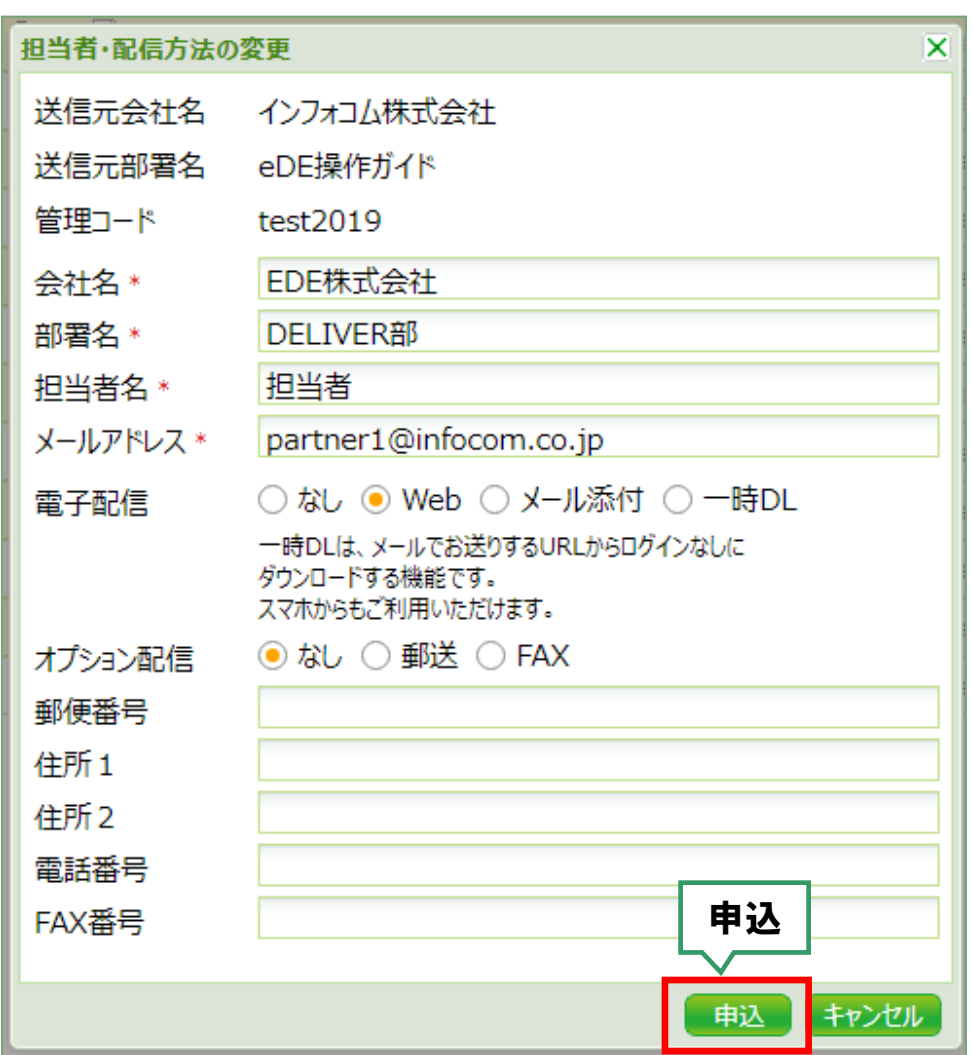

# ※ 変更できる内容は、送信元の設定により異なります。

## Page 2

### © 2021 INFOCOM CORPORATION All Rights Reserved.

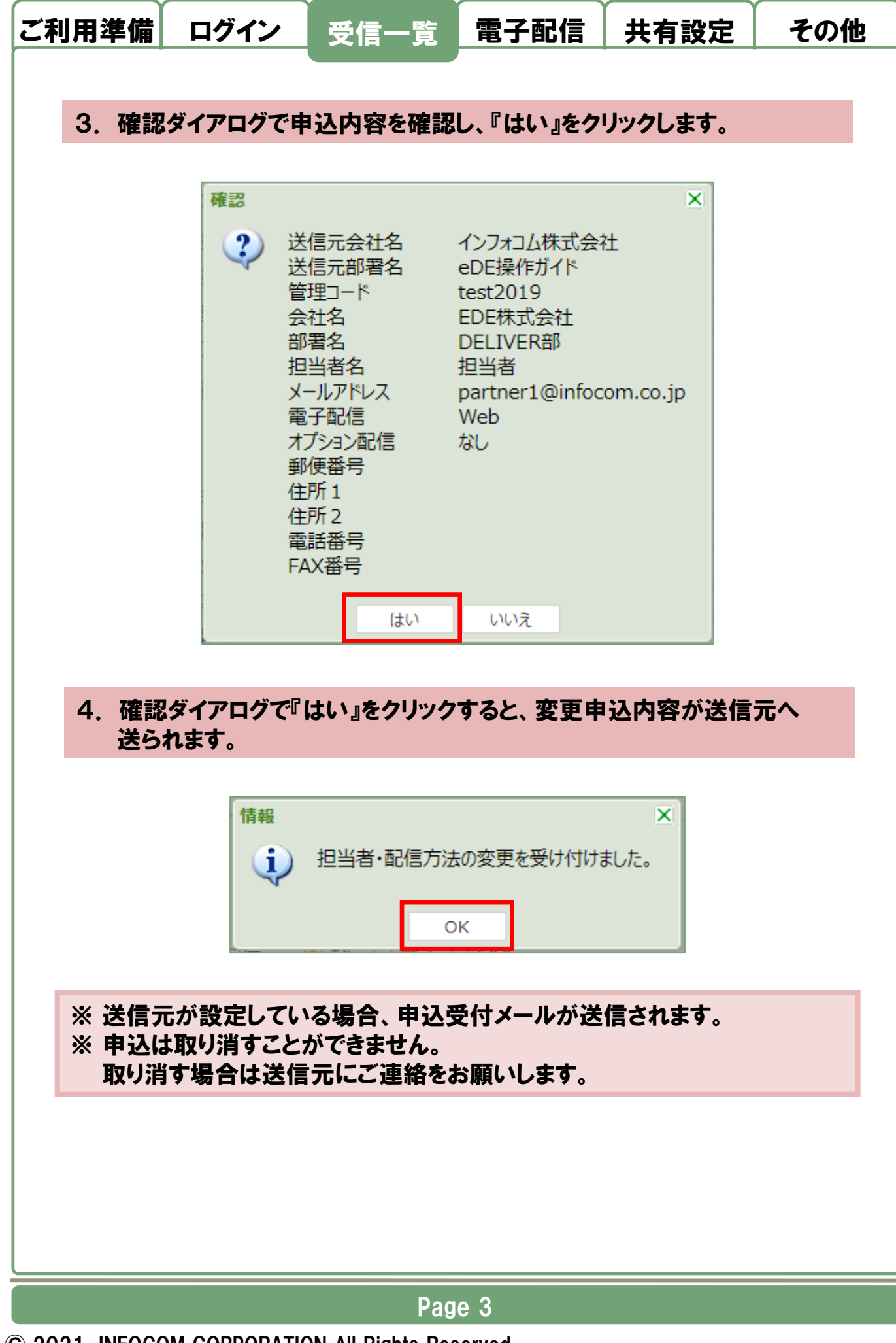

© 2021 INFOCOM CORPORATION All Rights Reserved.